**Step 1:** Search for Mines and Geology.

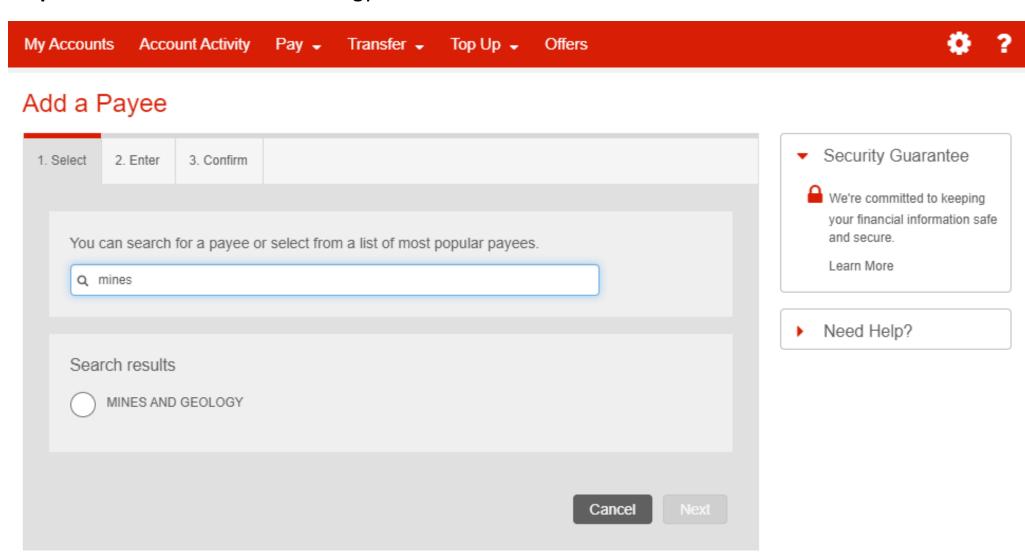

**Step 2:** Select Mines and Geology from the available results.

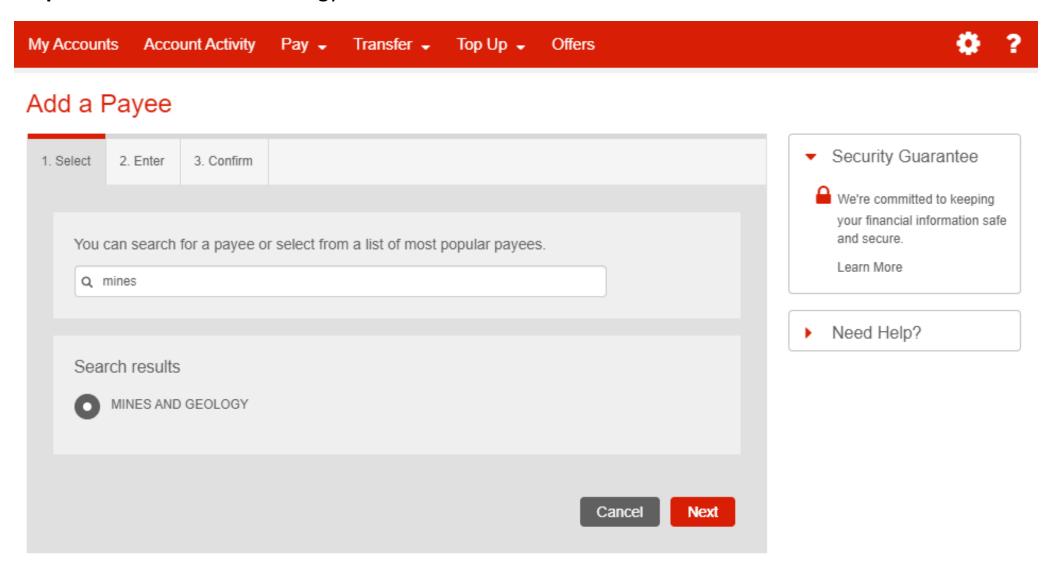

**Step 3:** Enter the Tax Registration Number (T.R.N.) of the licensee or lessee.

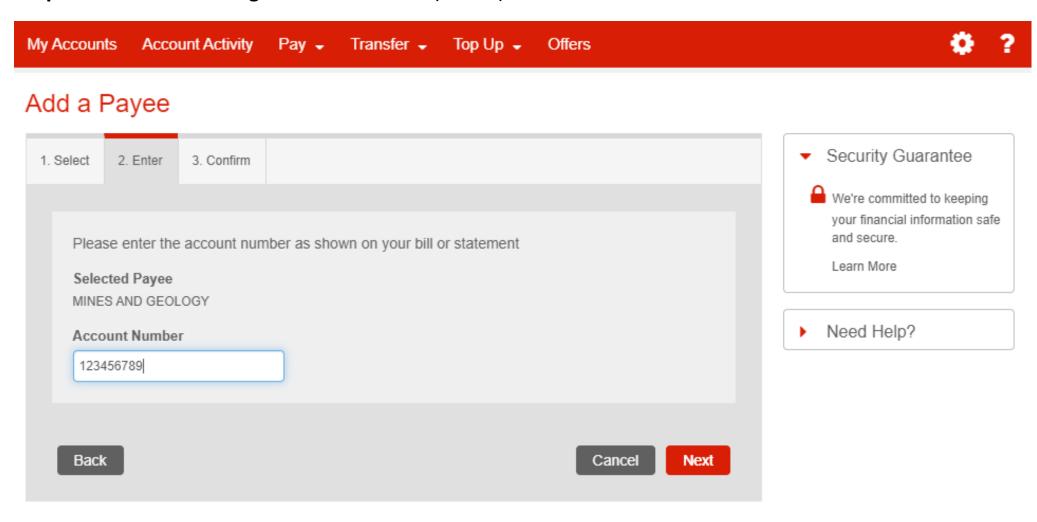

**Step 4:** Confirm Mines and Geology as a payee. Proceed to make tax or royalty payment.

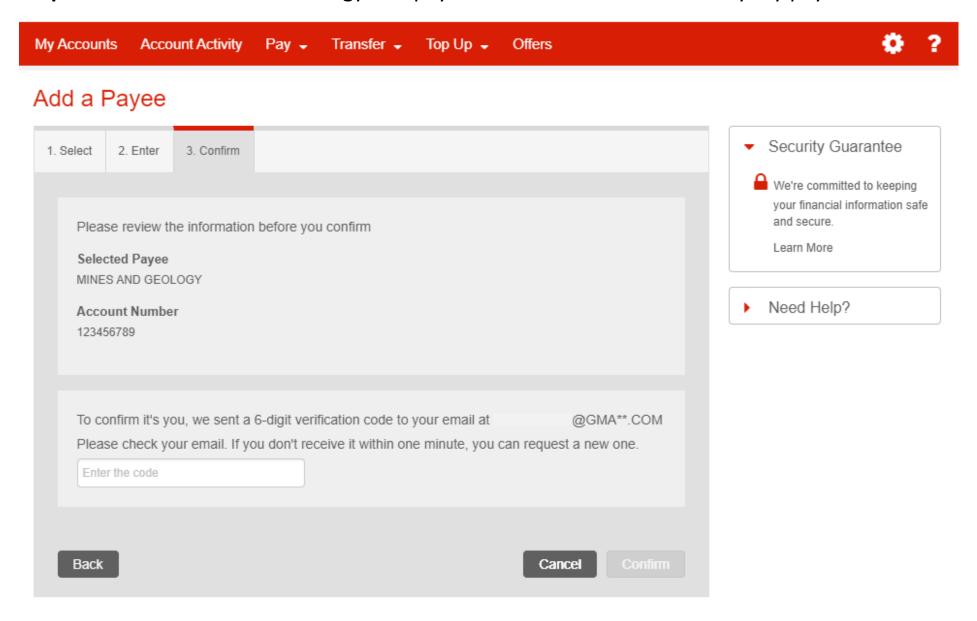